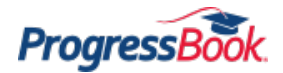

## **ProgressBook Quick Reference**

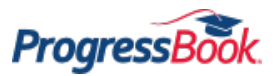

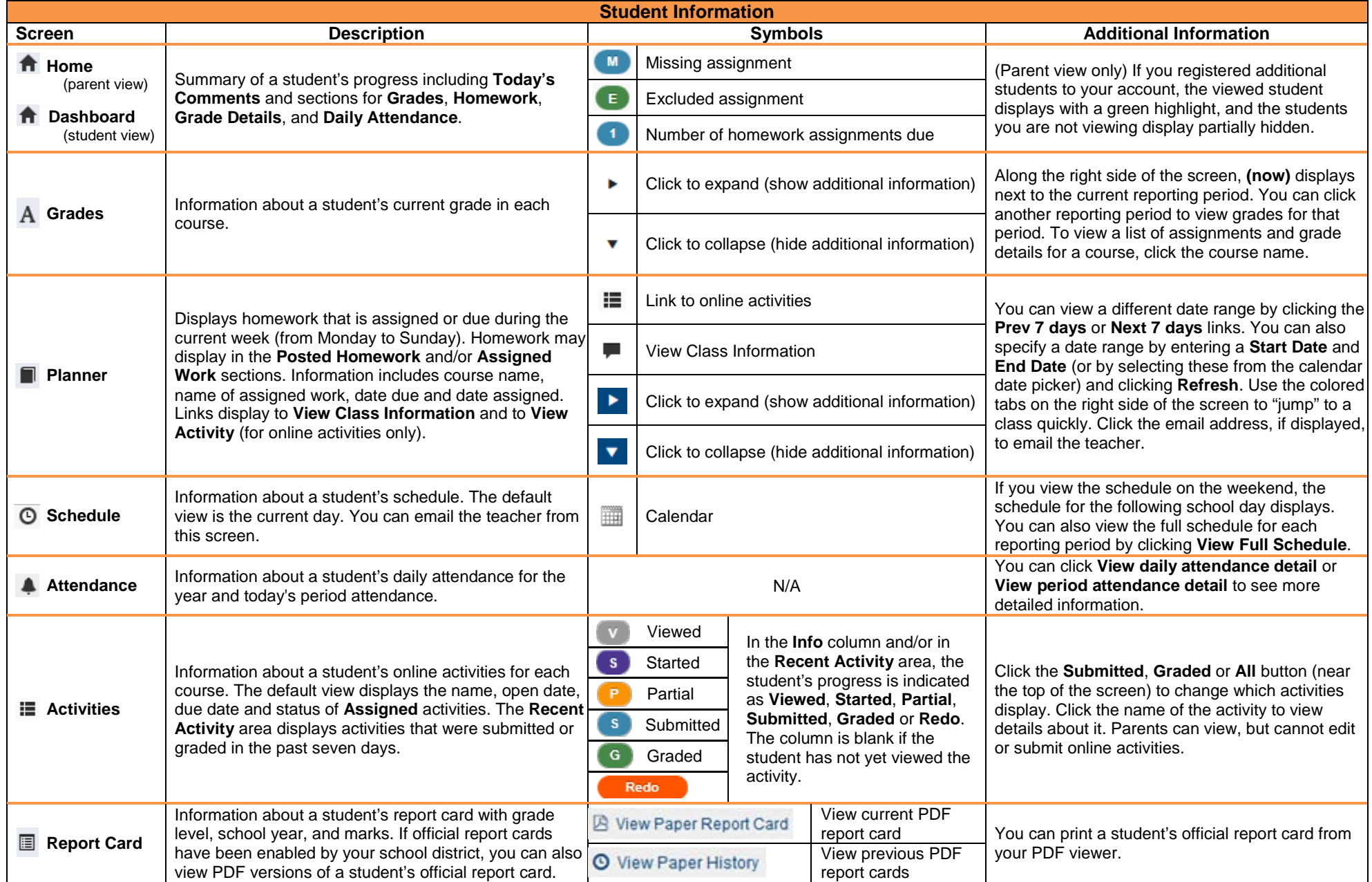

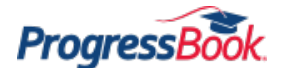

## **ProgressBook Quick Reference**

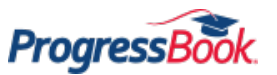

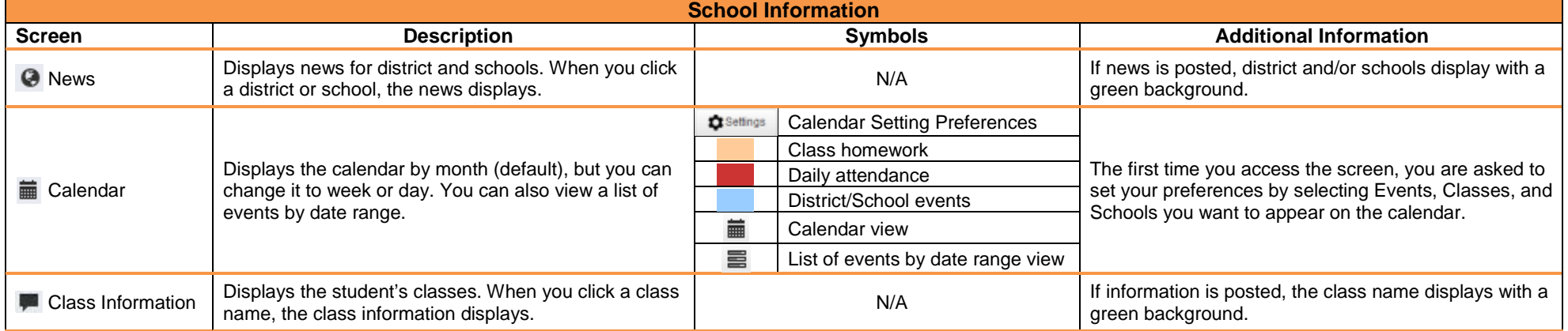

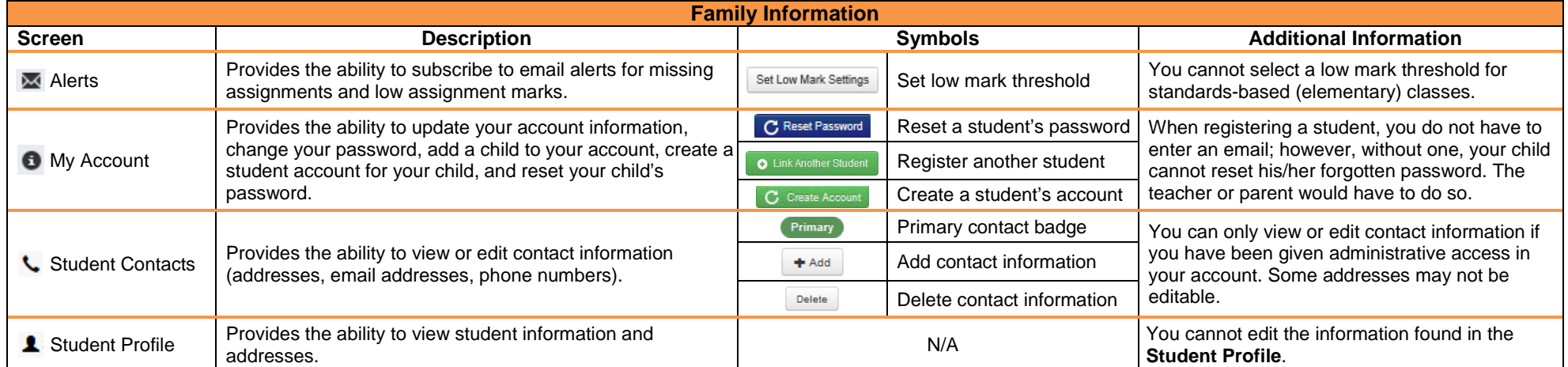

**Additional Tips Creating an Account**

. User names may be letters and/or numbers and 6 to 50 characters.

2. Registration keys are provided by your child's school district and are not case sensitive.

3. Passwords must contain 1 letter, 1 number, and 8 to 50 characters, are case sensitive, and cannot match user name.

**Accessing an Account**

1. If you forget your user name or password, click **Forgot your user name or Password?**

2. For security purposes, if you are unsuccessful after 5 attempts to log in to your account, the system automatically locks your account for 10 minutes.

3. If the school district locks a student's account and the student tries to log in, the student receives a message stating that his/her account is locked. If a parent tries to log in, the student's icon is disabled, and a hover tip displays stating the account is locked.

4. If the school district disables your account and you try to log in, a message appears on the Login screen stating your account is disabled.